# **Elisa Live Bullet Camera Installation Guide**

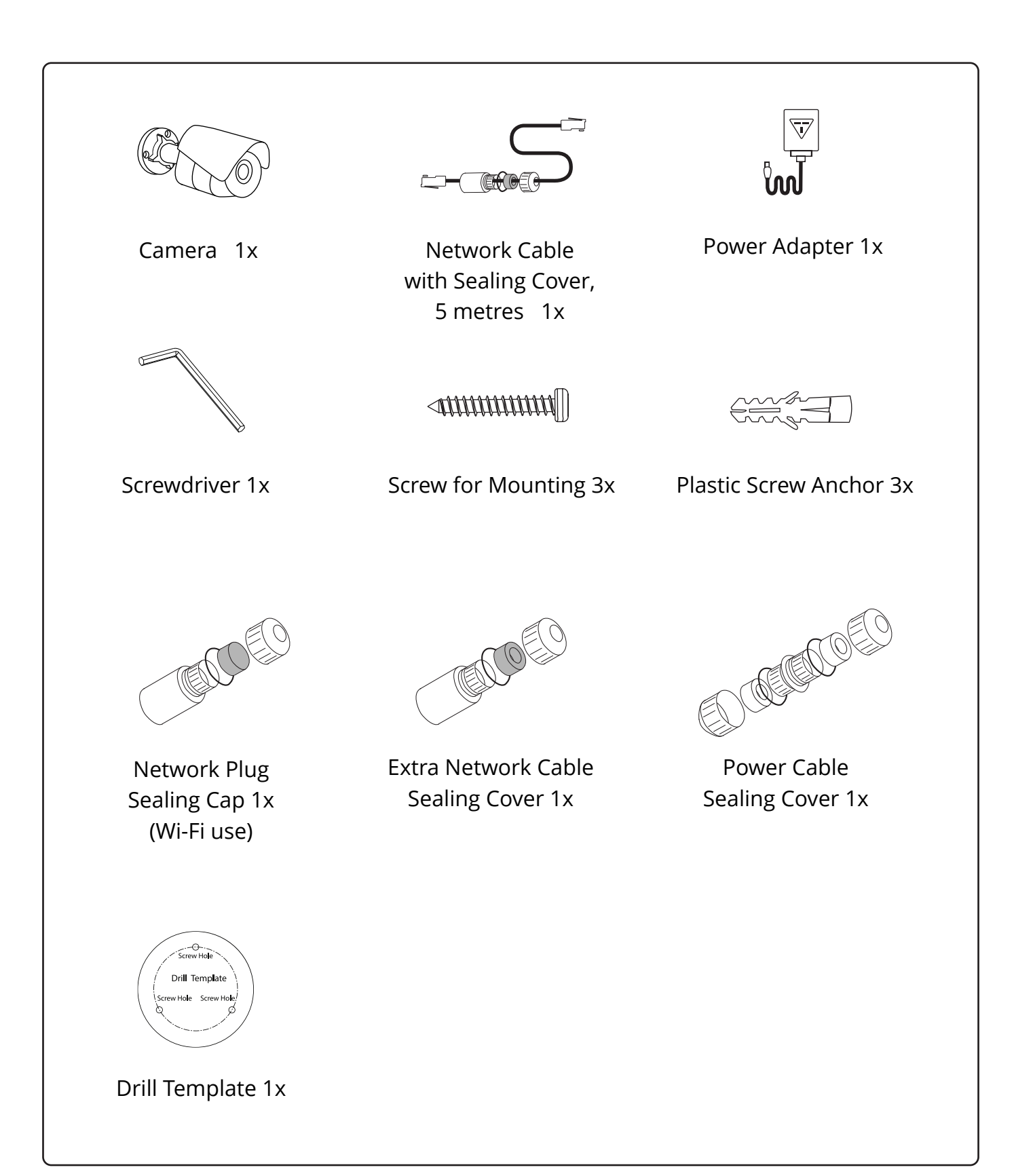

## **A. Register your camera with Elisa Live**

1. Write down the MAC address of your Camera for later use (the MAC address can be found on the backside of the Camera and on the box).

MAC:

2. Download the Elisa Live mobile application or use your computer to go to http://elisalive.com

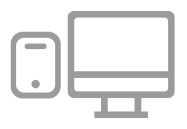

3. *SIGN UP* or *LOG IN* and follow the guided steps to register your new *Camera.*  During one of the steps you will be asked to enter the MAC address that you wrote down in the step 1.

If you encounter any problem registering your camera, please check our support page at http://elisalive.com/support

4. From here, you can use the *Camera* with:

### OPTION 1: **Wi-Fi**

If you are planning to use the *Camera* with Wi-Fi, connect the *Camera* to Wi-Fi now. Test the Wi-Fi connection by taking the *Camera* to the place where you are planning to mount the *Camera* and power on the *Camera* without network cable. Verify that you can see the live video of the *Camera*. Note: The Camera must be connected with Network cable when establishing the wireless connection.

### OPTION 2: **Network Cable**

If you are planning to use the *Camera* with Network Cable, continue to the next step (B. Mount the camera)

### **B. Mount the camera**

1. Attach the *Drill Template* to the desired spot and drill the screw holes according to the marks on the template.

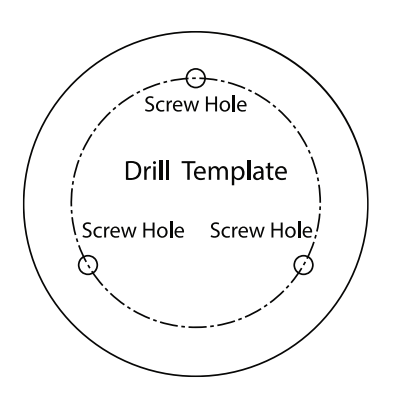

3.1 Seal the network cable

#### OPTION 1, if **Wi-Fi is used:**

If you are using Wi-Fi, cover the network cable plug of the *Camera* with the *Network Plug Sealing Cap*. Network cable packaging includes the second rubber gasket for sealing the *Camera's* network plug with the *Network Plug Sealing Cap*.

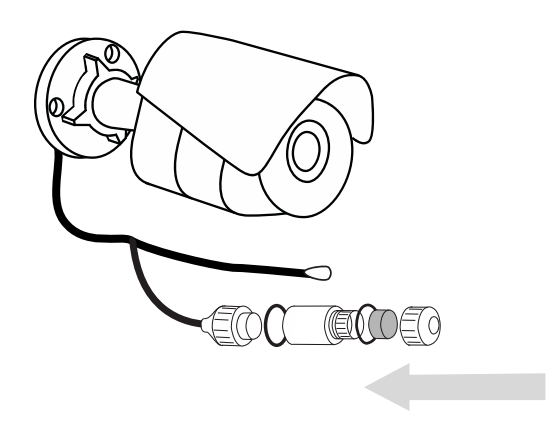

2. Attach the *Camera* to the wall with the provided *Plastic Screw Anchors* and *Screws*.

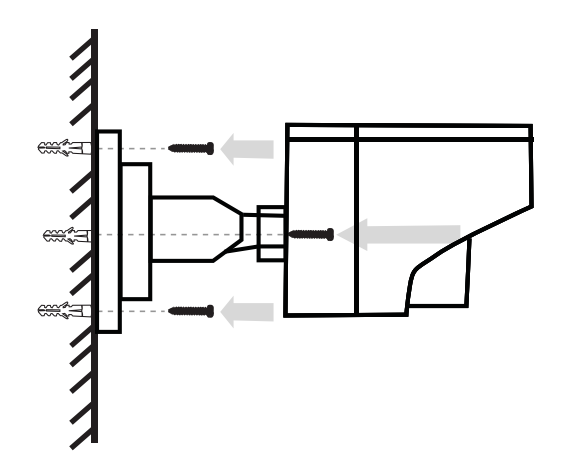

3.2 Seal the network cable

OPTION 2, if **Network Cable is used:** If you are not using Wi-Fi, connect the *Camera* to the internet with the provided *Network Cable with Sealing Cover.* If you are using other network cable than provided, please use the *Extra Network Sealing Cover* to secure the network plugs. Network cable packaging includes the second rubber gasket for the *Camera*'s network cable plug.

(see the next page for visual instructions)

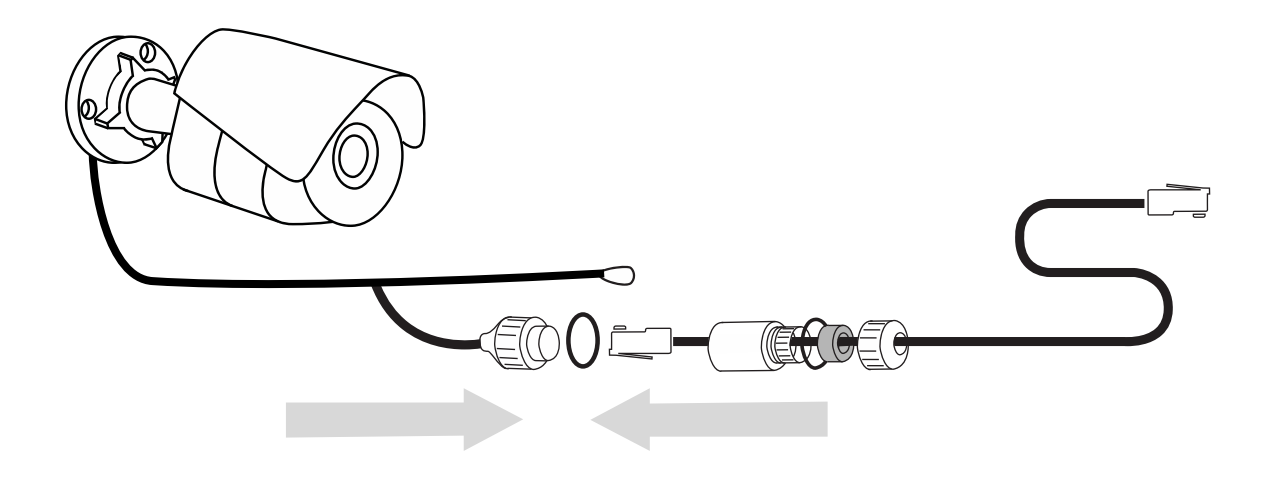

4. Connect the Camera to the Power Adapter and use the Power Cable Sealing Cover to secure the power plugs. Power on the Camera and verify the internet connection.

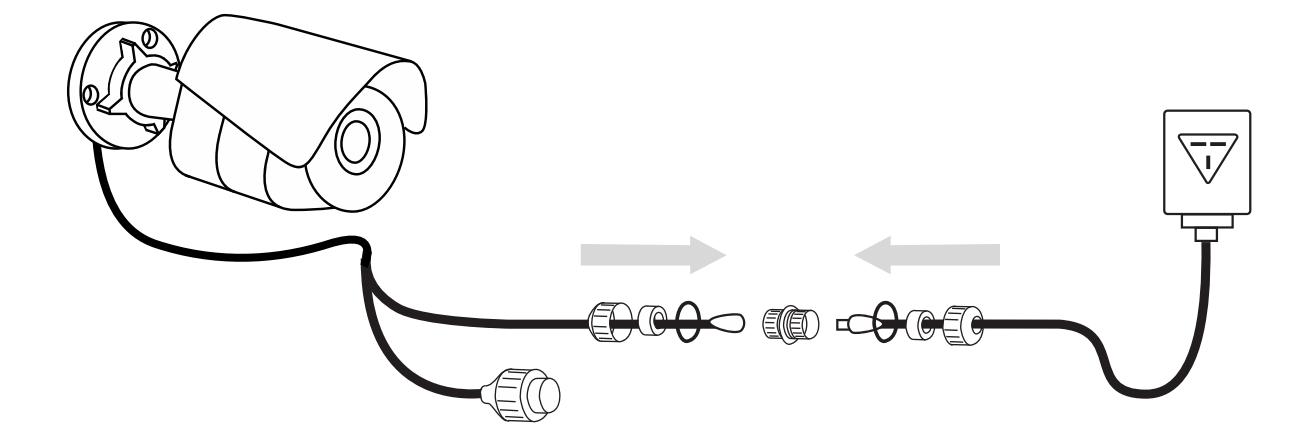

5. Adjust the pan and tilt angles of the *Camera*: first release the locking system by turning it counter-clockwise and then lock it to the correct position by turning it clockwise. Verify that your *Camera* is pointed to the desired direction by checking the live video from the Elisa Live mobile application or from http://elisalive.com with your computer. Notice that there is only a short delay on the live video with computer, but slight longer delay with the mobile application.

### **Enjoy your Elisa Live experience!**